# Intro to IRIDA Pipeline Plugins

Dan Fornika Micro Binfie Virtual Conference 2020-04-15

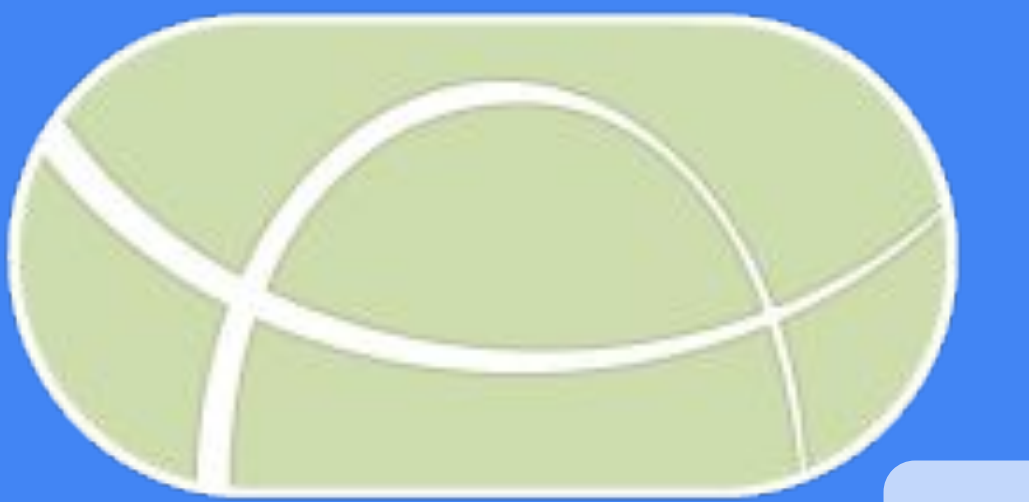

#### **Outline**

- 1. Intro to IRIDA
- 2. How to find and install IRIDA Pipeline Plugins
- 3. How to develop IRIDA Pipeline Plugins

#### Intro to IRIDA

#### **IRIDA**: **I**ntegrated **R**apid **I**nfectious **D**isease **A**nalysis

An open source, end-to-end platform for public health genomics.

<https://www.irida.ca/> <https://github.com/phac-nml/irida>

### IRIDA Features

#### **Data Management**

Projects & Samples

User accounts with Access Controls

#### **Analysis Pipelines**

Curated Set of Standardized Pipelines

Additional Pipeline Plugins Available

**Data Integration**

REST API

Integrated Metadata Line List

#### **Visualizations**

Interactive Phylogenetic Trees

Overlay Trees with Sample Metadata

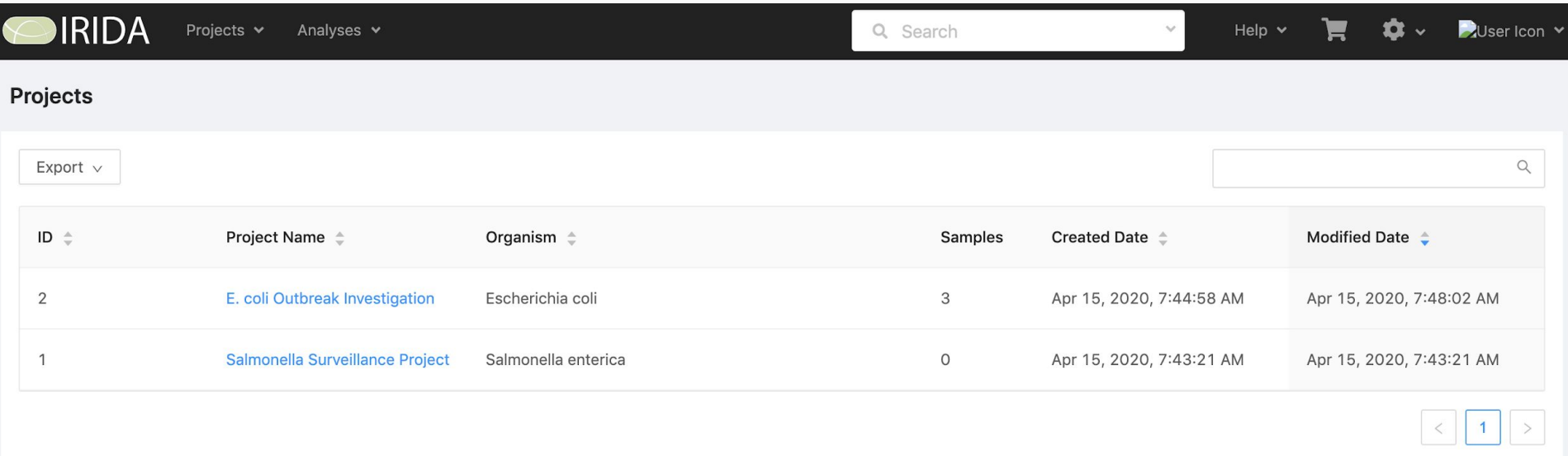

#### Samples Listing

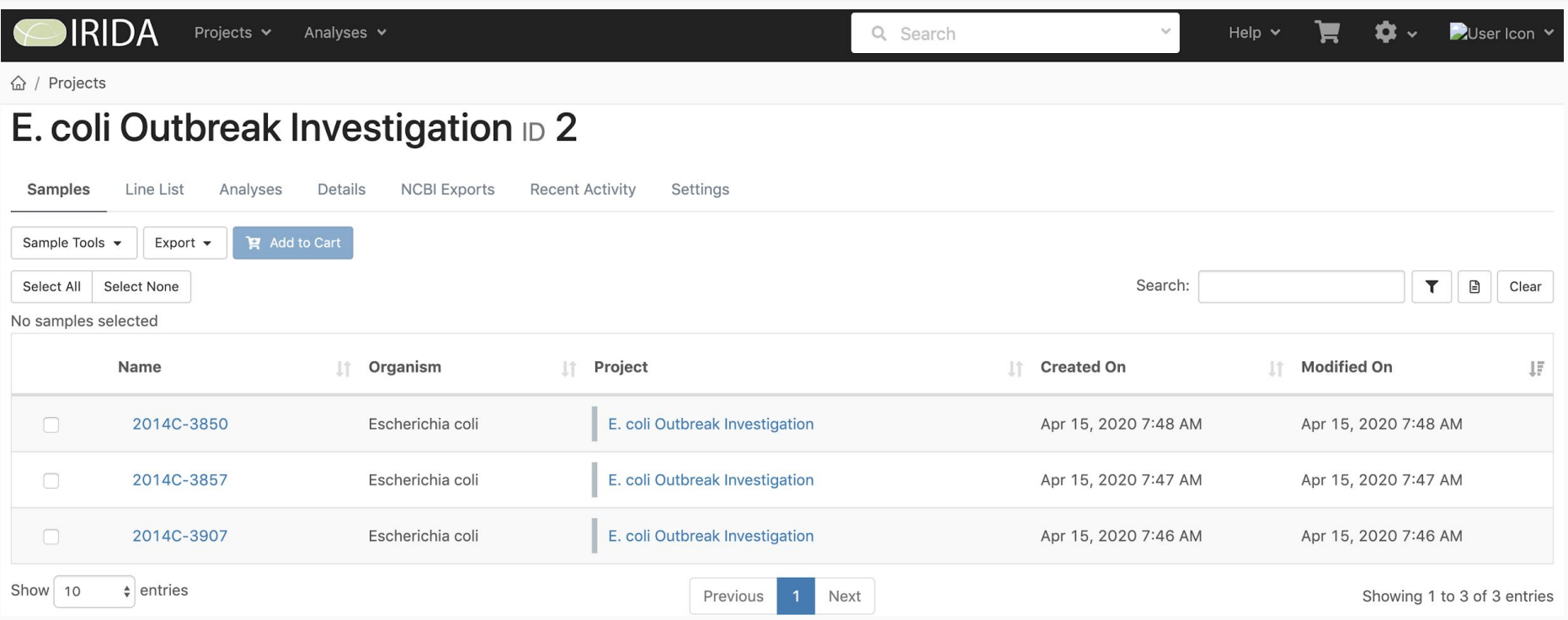

#### Integrated Quality Control

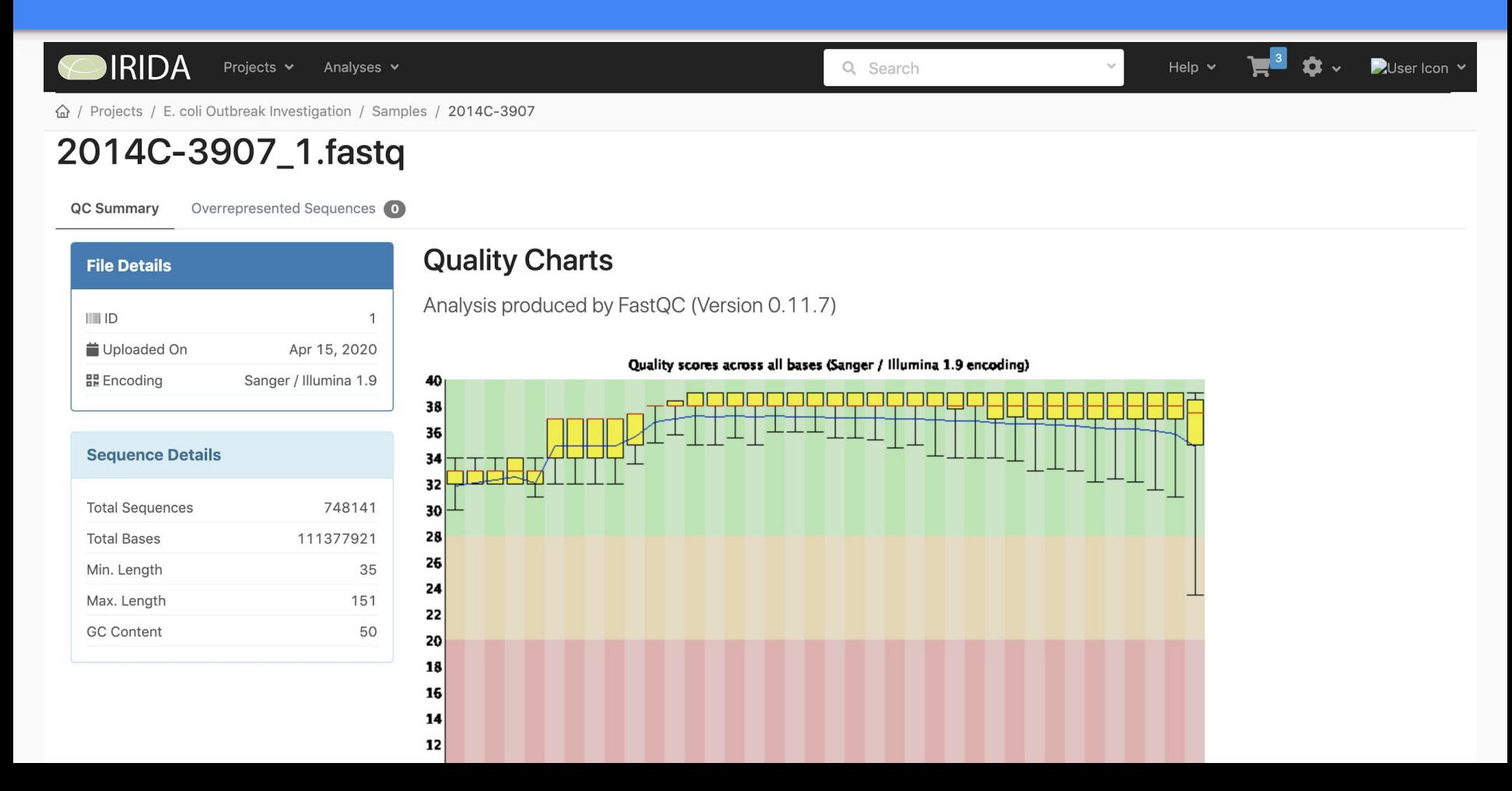

#### Analysis Pipeline Selection

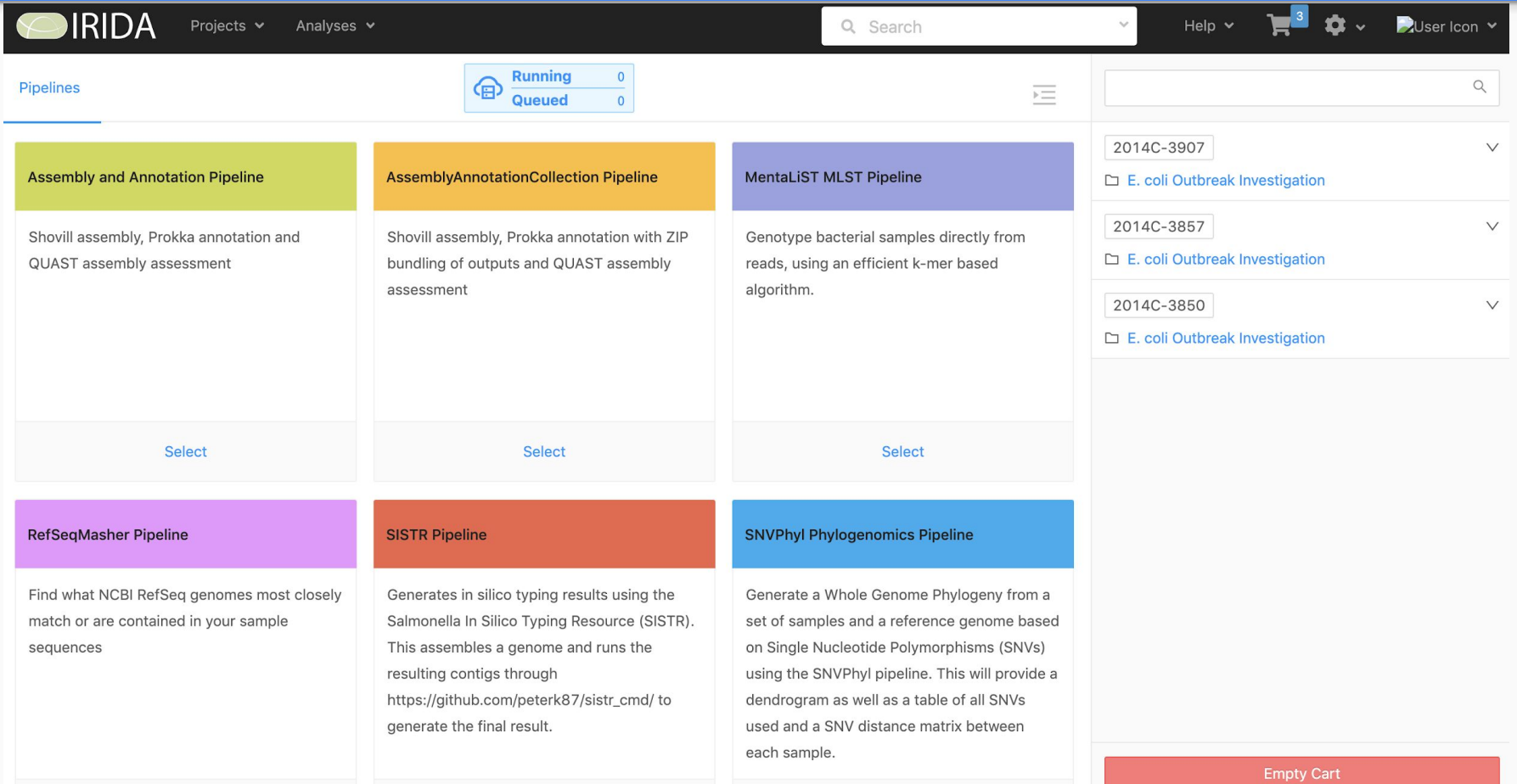

#### Provenance Information

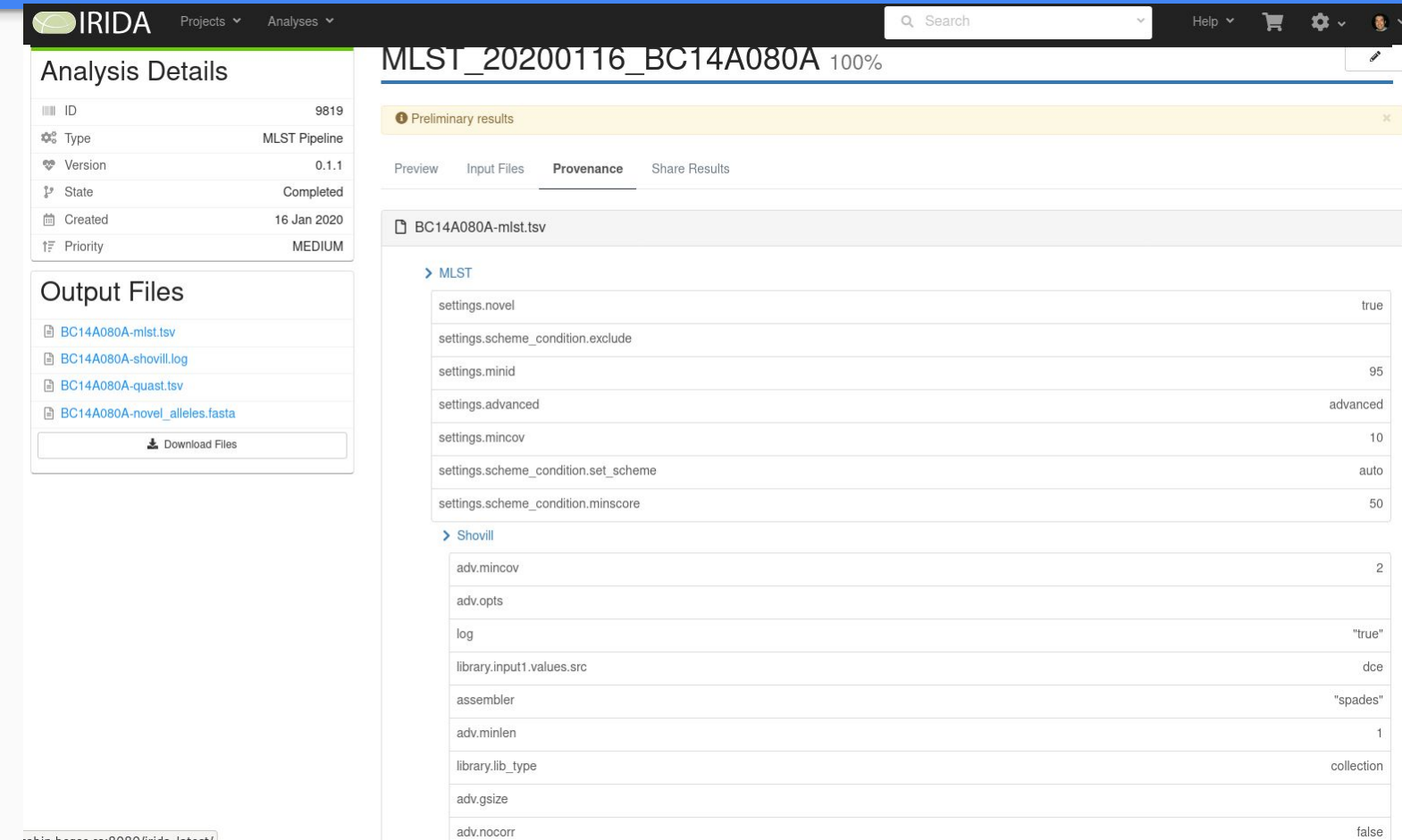

### Built-in IRIDA Pipelines

**Assembly & Annotation:** Shovill + Prokka

**RefSeq Masher**: MASH 'dist' and 'screen' against RefSeq

**SNVPhyl Phylogenomics:** Core SNP Phylogenetics

**SISTR:** Salmonella Serotyping

**BioHansel:** Salmonella SNV Typing

**MentaLiST:** Fast cgMLST

## Finding IRIDA Pipeline Plugins

List of available IRIDA Pipeline Plugins:

<https://github.com/phac-nml/irida-pipeline-plugins>

Installation

- Must be done by system administrator
- Install any necessary Galaxy tools
- Copy single .jar file to plugins directory
- **Restart IRIDA**

### IRIDA Pipeline Plugin Development

Development Environment:

<https://irida.corefacility.ca/documentation/developer/setup/>

- 1. Galaxy (Docker): <https://github.com/bgruening/docker-galaxy-stable>
- 2. MySQL (Docker)
- 3. IRIDA source + IDE (IntelliJ IDEA or Eclipse)

Galaxy Tool Development: Planemo: <https://github.com/galaxyproject/planemo>

#### Development Environment Setup

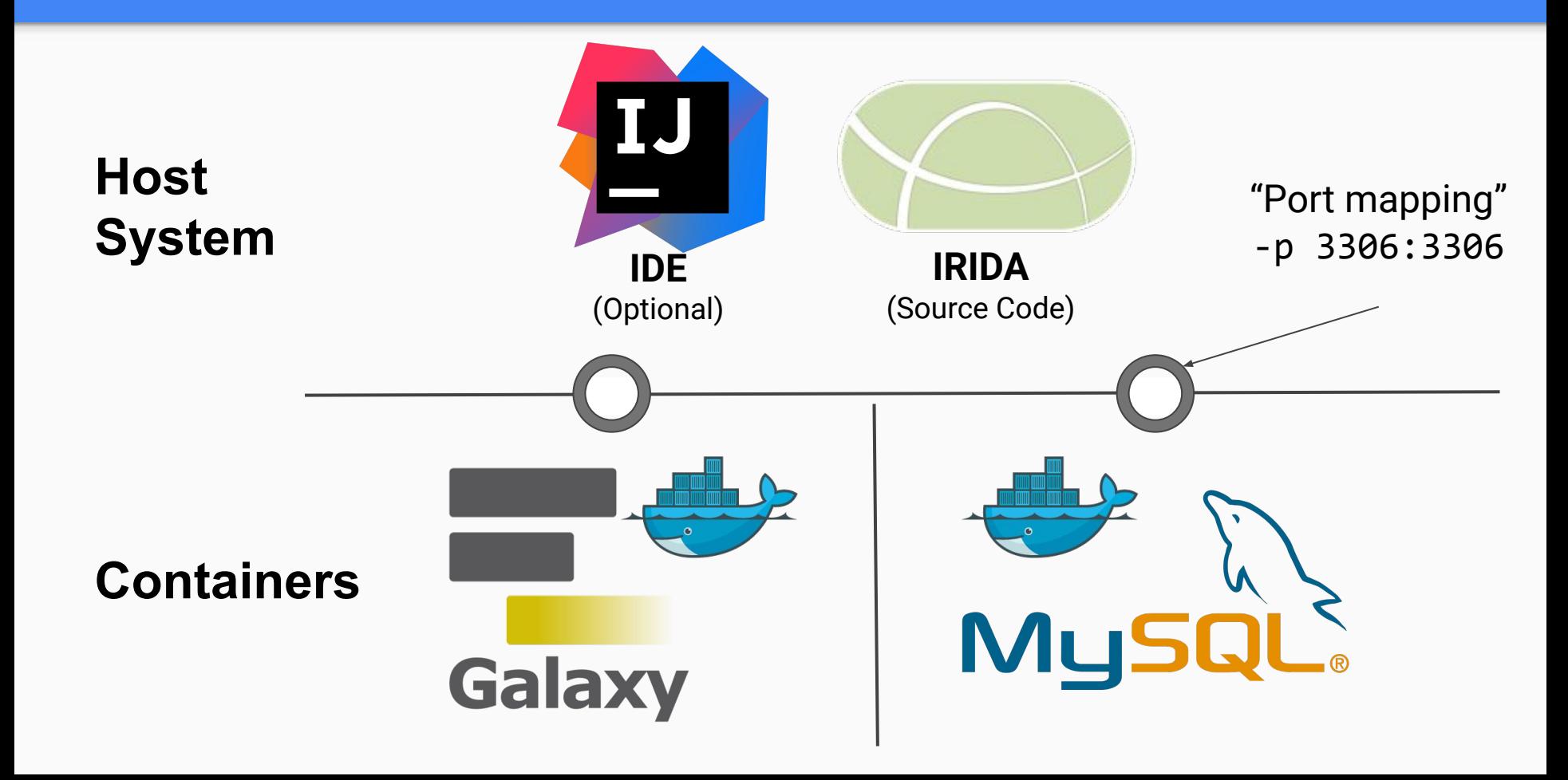

### Simple Docker Container Management

Add the following to your .bashrc to make launching docker containers more convenient:

```
launch-galaxy() {
     docker run --name galaxy --rm -d -p 49999:80 \
       -v ~/galaxy-docker/export/:/export/ \
      -e "ENABLE_TTS_INSTALL=True" \
       bgruening/galaxy-stable:19.01
}
```
### Simple Docker Container Management

Add the following to your .bashrc to make launching docker containers more convenient:

```
launch-mysql() { 
docker run --rm -d --name mysql -p 3306:3306 \
    -v ~/mysql-docker/var/lib/mysql:/var/lib/mysql \
    -e "MYSQL_ROOT_PASSWORD=mysql" 
    mysql:5.7.4 
}
```
### Constraints on IRIDA Pipelines

IRIDA Pipelines can take three types of input:

- 1. .fastq(.gz) sequence files (single-end or double-end)
- 2. .fasta reference genome (one file per analysis)
- 3. Entries from [Galaxy Tool-Data-Tables](https://galaxyproject.org/admin/tools/data-tables/)

#### Build Pipeline in Galaxy Docker

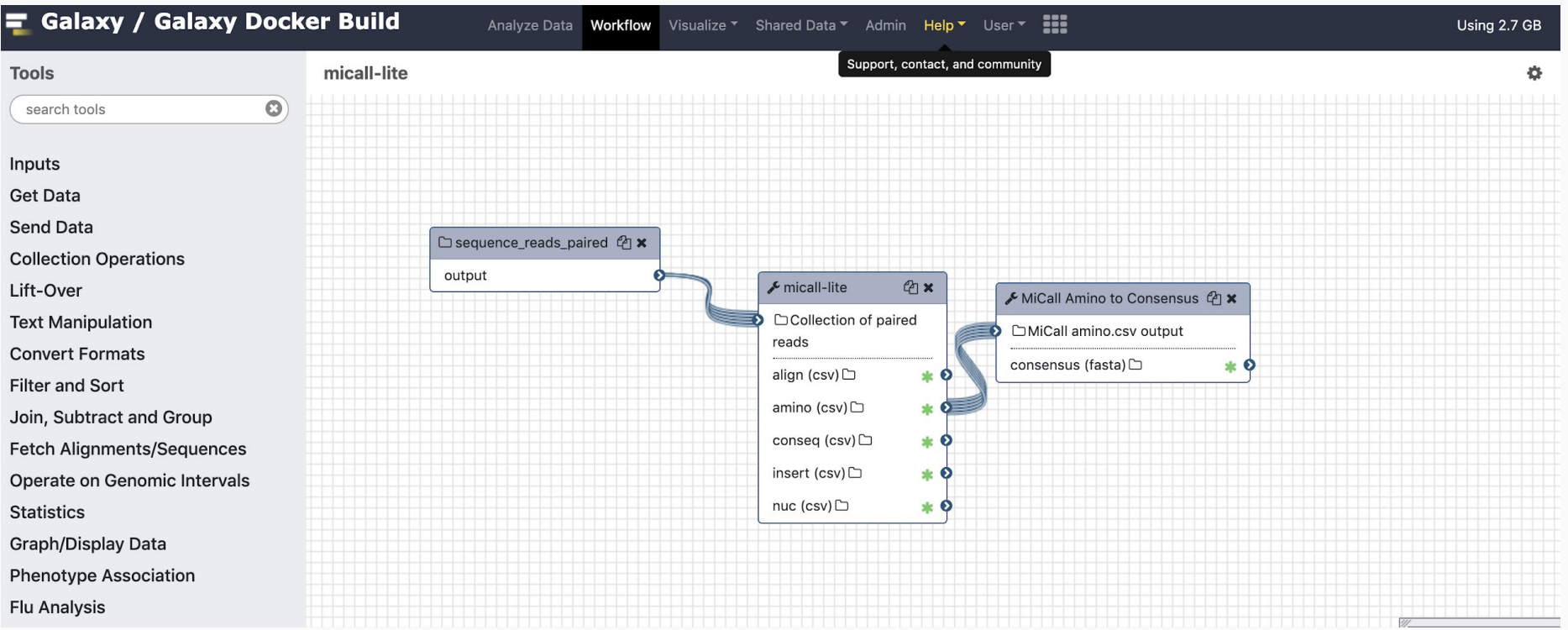

### Ok, I Have a Galaxy Pipeline. Now What?

IRIDA requires the following files:

irida\_workflow\_structure.xml

messages.en.properties

The 'irida-wf-ga2xml' tool is available to automatically generate these files from your galaxy workflow .ga file:

<https://github.com/phac-nml/irida-wf-ga2xml>

### Example Pipeline Plugin

#### <https://github.com/phac-nml/irida-plugin-example>

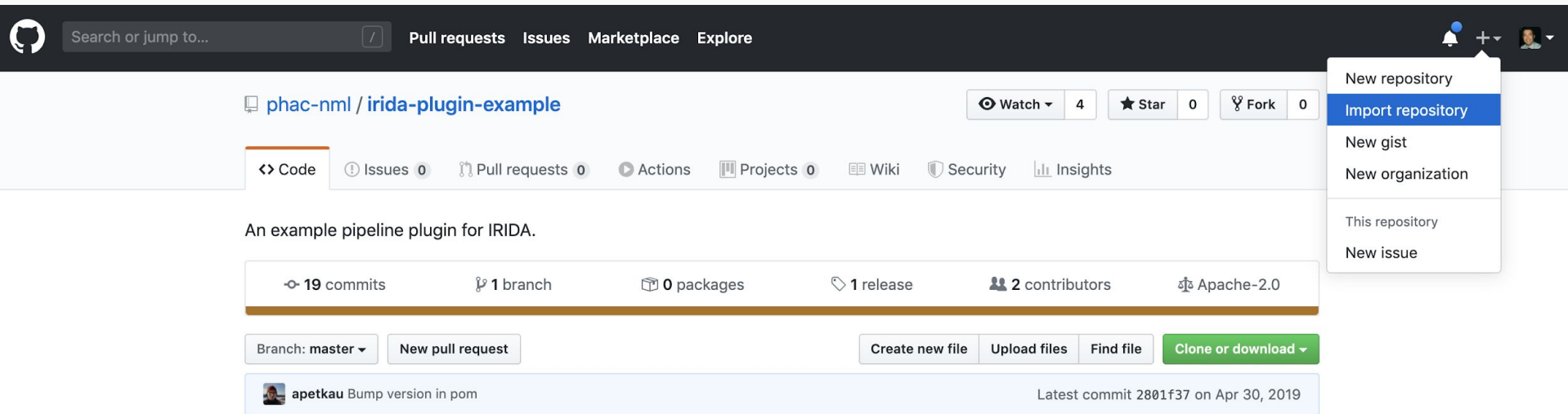

### Writing the Plugin Classes

Only 2 java classes necessary for each pipeline plugin:

- 1. Define plugin details
	- a. Unique UUID (<https://www.uuidgenerator.net/>)
	- b. Select a color for the Pipeline Selection Page (google: "colour picker")
	- c. Define 'AnalysisType' (simple label for pipeline, eg: "SPECIES\_ABUNDANCE")
- 2. Metadata Line List Updater (functionality is optional)
	- a. Read one (or more) output files from the analysis
	- b. Extract specific data element(s) for line-list
	- c. Update sample metadata to include new data

### Writing to the IRIDA Metadata Line List

Pipeline plugins can be configured to write specific pieces of output data to the IRIDA Metadata Line List

Allows users to accumulate and store small analysis results with samples. Eg: MLST sequence type Resistance Gene presence/absence

#### General Guidelines

Include tools to collect QC information

After running an assembly, run QUAST to assess N50 etc.

After generating a .bam file, run bamstats

Create metadata fields sparingly.

Each project has one metadata table.

Be selective about writing data to the metadata table

Prefix fields with pipeline name

#### General Guidelines

Documentation is important!

The 'irida-plugin-example' repository has a great README.md Potential users will want to know what the pipeline does before trying it Make it clear for sysadmins exactly which tools are required

Short/Simple Pipelines will be more reliable It is generally preferable to have a collection of simple pipelines

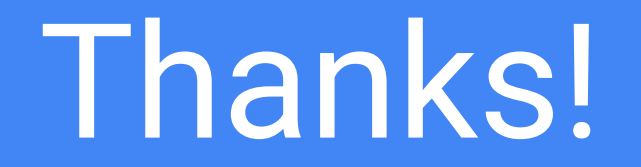